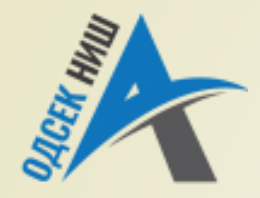

#### **Akademija tehničko-vaspitačkih strukovnih studija**

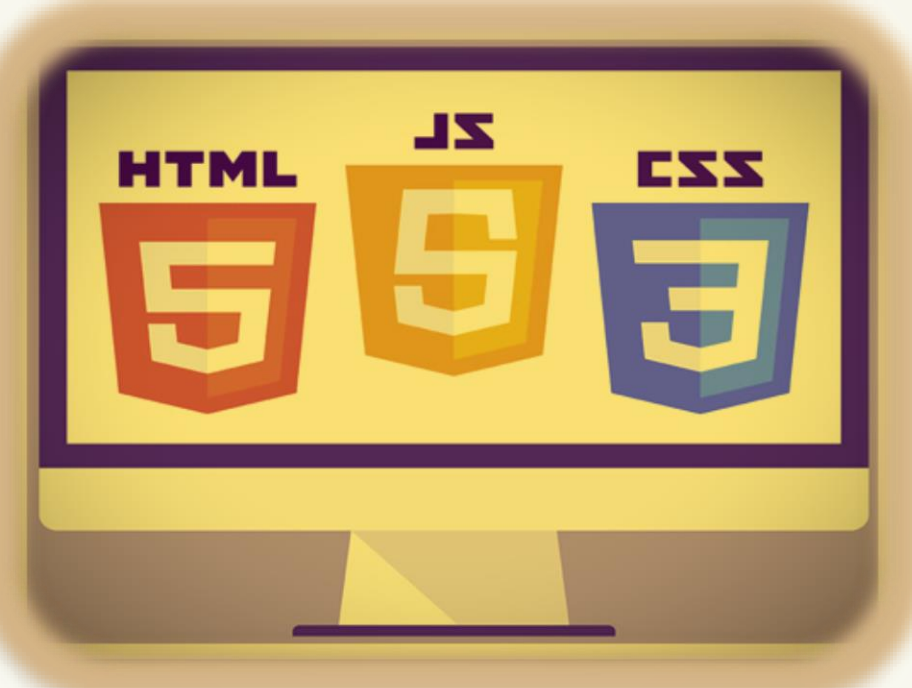

Copyright © 2022 by Zoran Veličković

#### **INTERNET TEHNOLOGIJE**

Prof. dr Zoran Veličković, dipl. inž. el.

2022/23.

Prof. dr Zoran Veličković, dipl. inž. el.

# Internet tehnologije

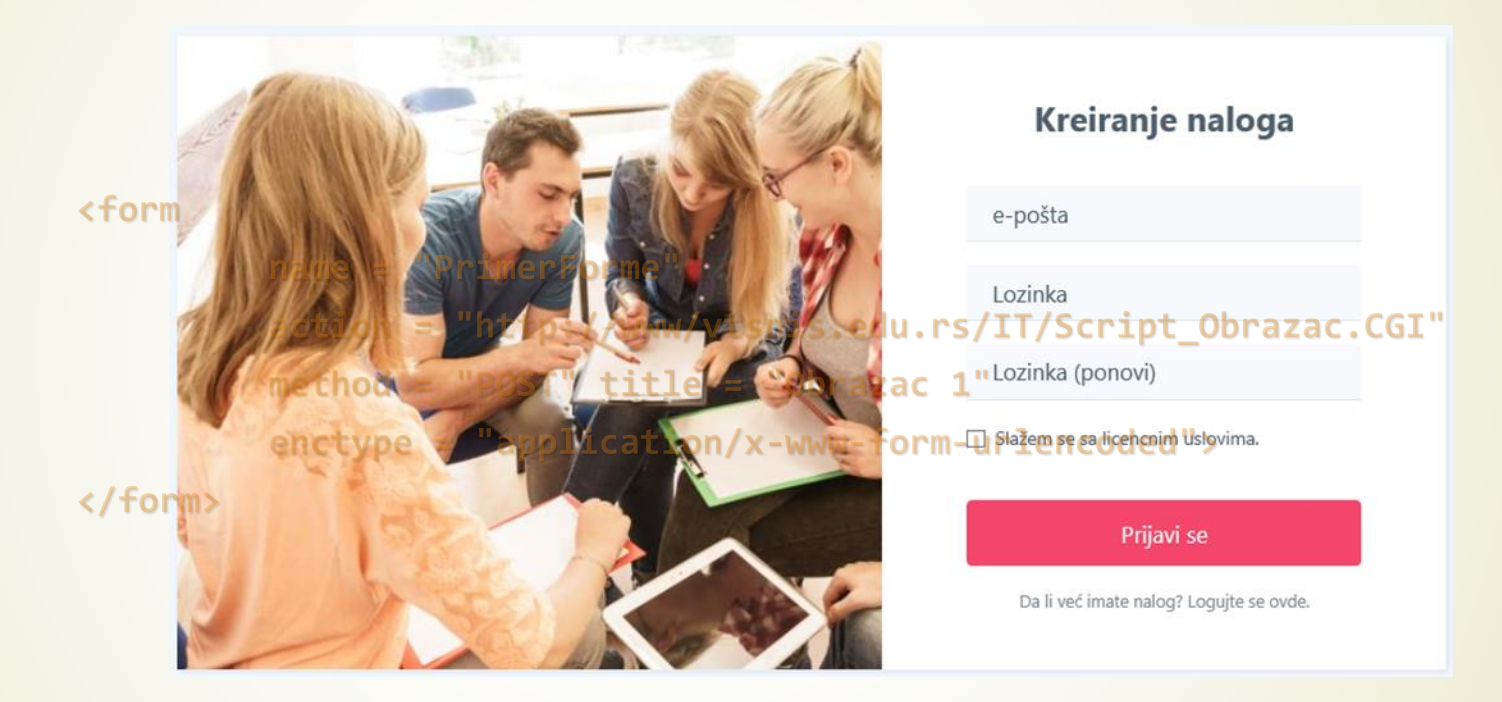

**HTML 5 forme (obrasci)** (5)

## Sadržaj

- **HTML obrasci** 
	- Web server i HTML obrasci
	- Bezbednosni rizici i HTML obrasci
	- **Primer HTML obrazasca: e-bay**
- **•** Tokovi podataka u obrascima
	- Obrada obrazaca
- Oznaka HTML obrasca **<form>**
	- Atributi HTML obrazaca
- **Elementi HTML obrazaca** 
	- **D** Jednoredno polje
	- Višeredno polje
	- Polje za potvrdu **Check box**
	- Radio dugme **Radio button**
	- Padajuće liste
	- Dugmadi na Web stranici
- **HTML 5 i nove oznake i atributi obrazaca**

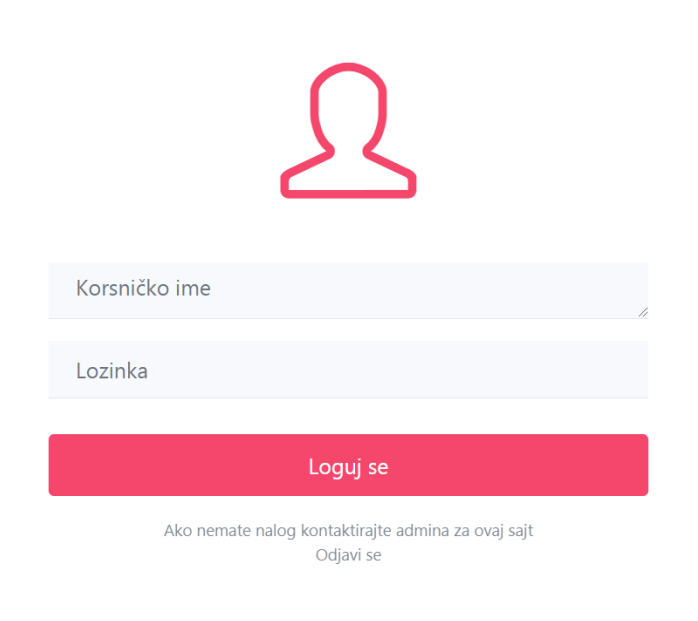

#### **HTML** obrasci

- Već smo naučili, Web stranice se sastoje od **teksta**, **slika**, **hiperveza**, **skriptova**, **CSS-a** ali i od **OBRAZACA** (engl. *forms*).
- Osnovna funkcija obrazaca je da omogućavaju USPOSTAVLJANJE **UDALJENOG DIJALOGA**  posetioca lokacije (klijenta) i Web lokacije (servera) odnosno, operatera.
- Gotovo da nema ozbiljnije Web stranica na Intemetu koja ne pruža mogućnost korisnicima da se **IDENTIFIKUJU** (loguju) putem ispunjavanja **OBRAZACA**.
- Posle popunjavanja predviđenih polja (tekstualnih ali i drugih), podaci se **ŠALJU SERVERU** na **OBRADU** i eventualno **SKLADIŠTENJE**.

sledećoj slici. Operacije i slicie slicie i slicie slicie slicie slicie slicie slicie slicie slicie slicie sli<br>Slicie slicie slicie slicie slicie slicie slicie slicie slicie slicie slicie slicie slicie slicie slicie slici

Pored teksta, UNUTAR OBRAZACA se mogu naći i sledeći **ELEMENTI**:

Pol: · muški · ženski

- polja za potvrdu;
- radio-dugmadi;
- meniji za vraćanje informacija, ...

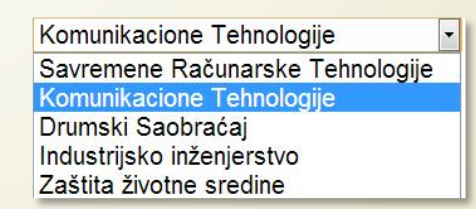

### Primer **HTML** obrazac na ebay-u

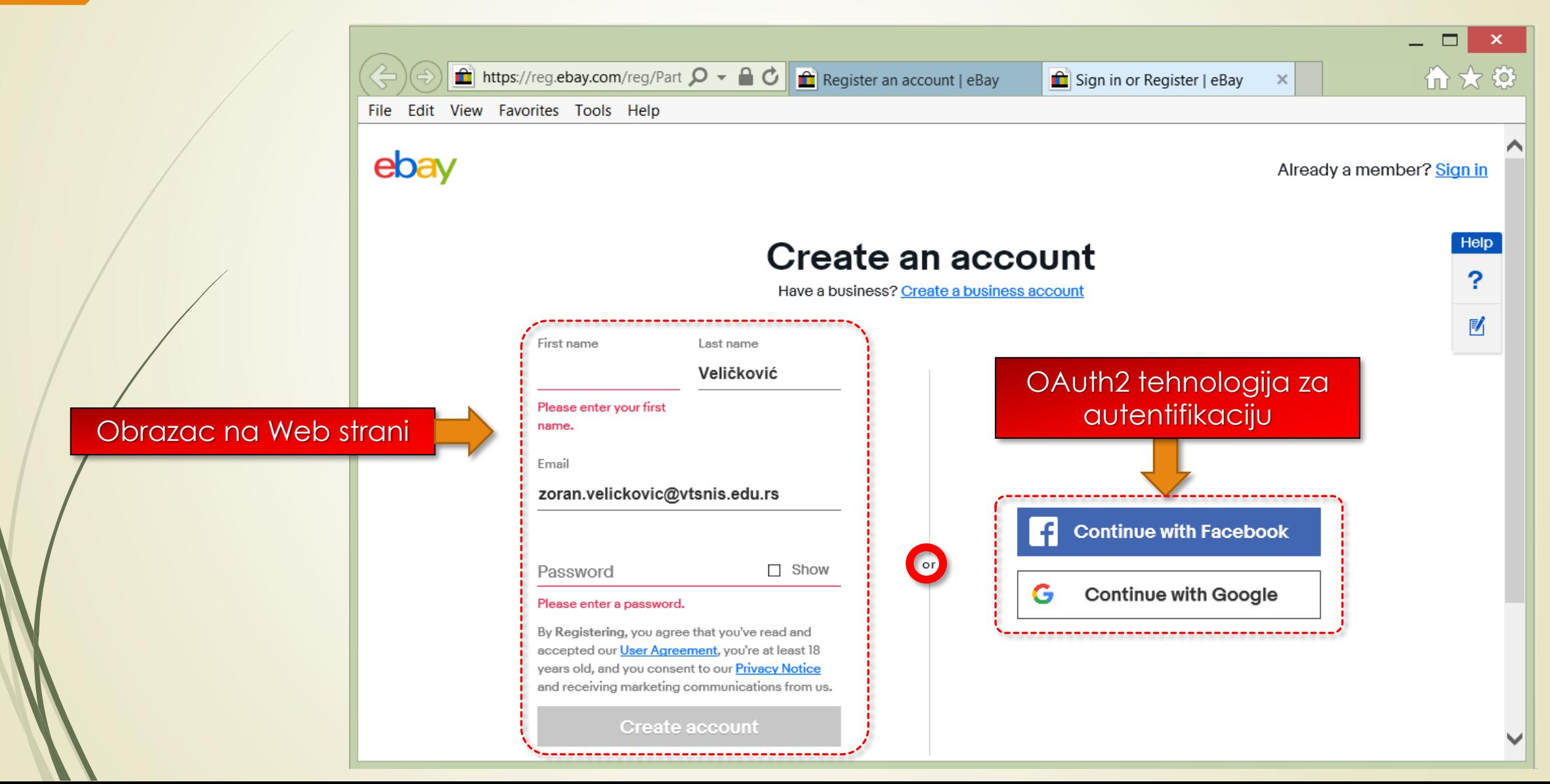

#### Bezbednosni rizici **HTML** obrazaca

- **HTML FORME** su jedan od osnovnih tehnika za **DOSTAVLJANJE** podataka sa klijenta na server.
- Samim tim, forme predstaljaju **GLAVNU TAČKU NAPADA** malicioznih korisnika.
- Programeri Web aplikacija moraju POSVETITI POSEBNU pažnju **BEZBEDNOSTI HTML FORMI** i pružiti korisnicima odgovarajuću tehničku žaštitu.
- Najpoznatiji napadi na HTML forme su vezani za
	- **Insertovanje malicioznih programskih iskaza** (engl. *SQL injection*) u polja obrazaca,
	- **Automatizovane napade** koji imitiraju pravog korisnika (engl. *reCAPTCHA*) Web-sajta.
- Međutim, bez obzira na primenjene tehnike zaštite Web stranica, neophodno je **EDUKOVATI KORISNIKE** i upoznati ih sa bezbednosnim rizicima.

#### **HTML** obrasci i **Web** server

- **GDE** završavaju podaci iz Web obrazaca?
- **OBRADU PODATAKA** dobavljenih IZ OBRAZACA obavlja **PROGRAM** koji se nalazi na Web **SERVERU**, koji ima formi **SKRIPTA**.
- Treba napomenuti, da je takođe moguće, POKRETANJE **KLIJENTSKOG SKRIPTA PRE PREDAJE**  podatak iz obrasca serveru.
	- Skriptovi koji obrađuju rezultate obrazaca (i na klijentskoj i na strani servera) obično imaju **DVE NAMENE**:
		- **WEB-ČITAČ** (dakle na klijentu) pokreće skript koji **POTVRĐUJE** PODATKE OBRASCA (tj. aktivira se klijentski skript koji ima za zadatak da **PROVERI** popunjenost polja iz obrasca);
		- **SERVER** pokreće skript koji **OBRAĐUJE PODATKE** (engl. *form results*) dobijene na serveru iz obrasca.
- **SERVERSKI SKRIPT** može smestiti podatke iz obrasca u **DATOTEKU** ili prepustiti drugom programu podatke na **DALJU OBRADU**.

## **Obrada** obrazaca (1)

 Pri radu sa Web-stranicom koja sadrži **OBRAZAC**, Web-browser i server obavljaju **DVOSMERNU KOMUNIKACIJU** da bi preuzeli stranicu i njen sadržaj (uključujući i obrazac).

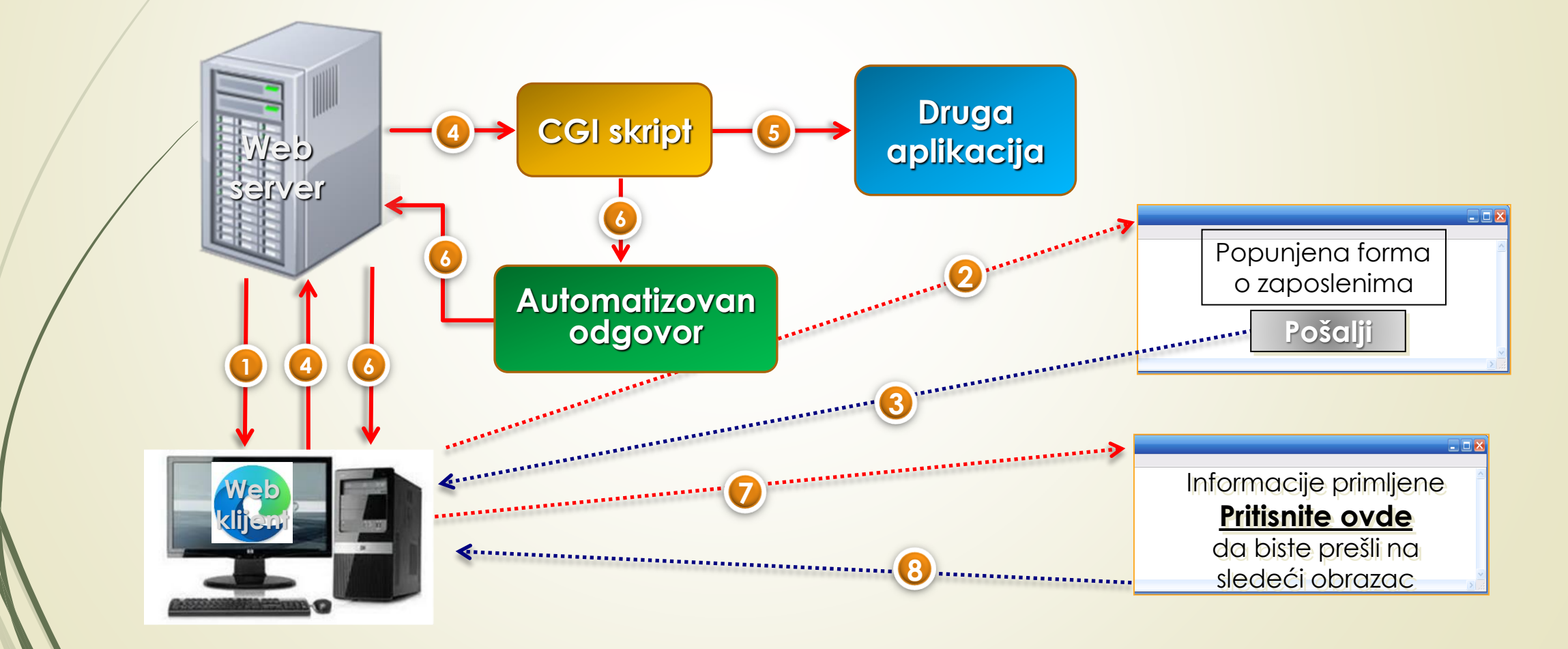

# **Obrada** obrazaca (2)

Web-server **ŠALJE** obrazac web browser-u posetioca.

**1**

**2**

**3**

**4**

**5**

**6**

**7**

**8**

- Web-browser **PRIKAZUJE** obrazac koji posetilac, potom, **POPUNJAVA**.
- Posetilac pritiska dugme **Submit** (*Predaj - pošalji*) da bi Web serveru poslao podatke.
	- Web-server **PROSLEĐUJE** podatke (rezultate) obrasca **CGI SKRIPTU**.
- **CGI SKRIPT**, koji **OBRAĐUJE** podatke iz obrasca, može formatirati podatke i poslati ih drugoj aplikaciji na **DALJU** obradu.
- CGI SKRIPT **PRAVI** i **ŠALJE** Web serveru **PORUKU POTVRDE**.
- WEB-SERVER šalje **PORUKU POTVRDE** Web-browser-u da bi je on prikazao korisniku.
- Web-čitač **PRIKAZUJE** poslatu poruku i prosleđuje vas na **SLEDEĆU** Web stranicu.

#### Oznaka **HTML** obrasca

- Početne i završne HTML oznake za obrascesu **<form>…</form>** i govore čitaču Weba koji deo HTML datoteke predstavlja **OBRAZAC**.
- Glavna **RAZLIKA** izmedu OBRAZACA i TABELA je što čitač u HTML tabeli samo PRIKAZUJE PODATKE, dok kôd obrazaca mora preuzeti **UNOS** i obaviti **SLANJE** podatke Web serveru.

```
<form 
Elementi obrasc`s
        name = "PrimerForme"
obrasc
        action = "http://www/vtsnis.edu.rs/IT/Script_Obrazac.CGI"
Elementi
        method = "POST" title = "Obrazac 1" 
        enctype = "application/x-www-form-urlencoded">
   <p>Polja za unos i dugmad</p>
                                                                      Atributi oznake <form>:
   <p>Dugmad reset i submit idu ovde</p>
                                                                       name, action, method,
                                                                             enctype
</form>
```
#### Atributi **HTML** obrazaca

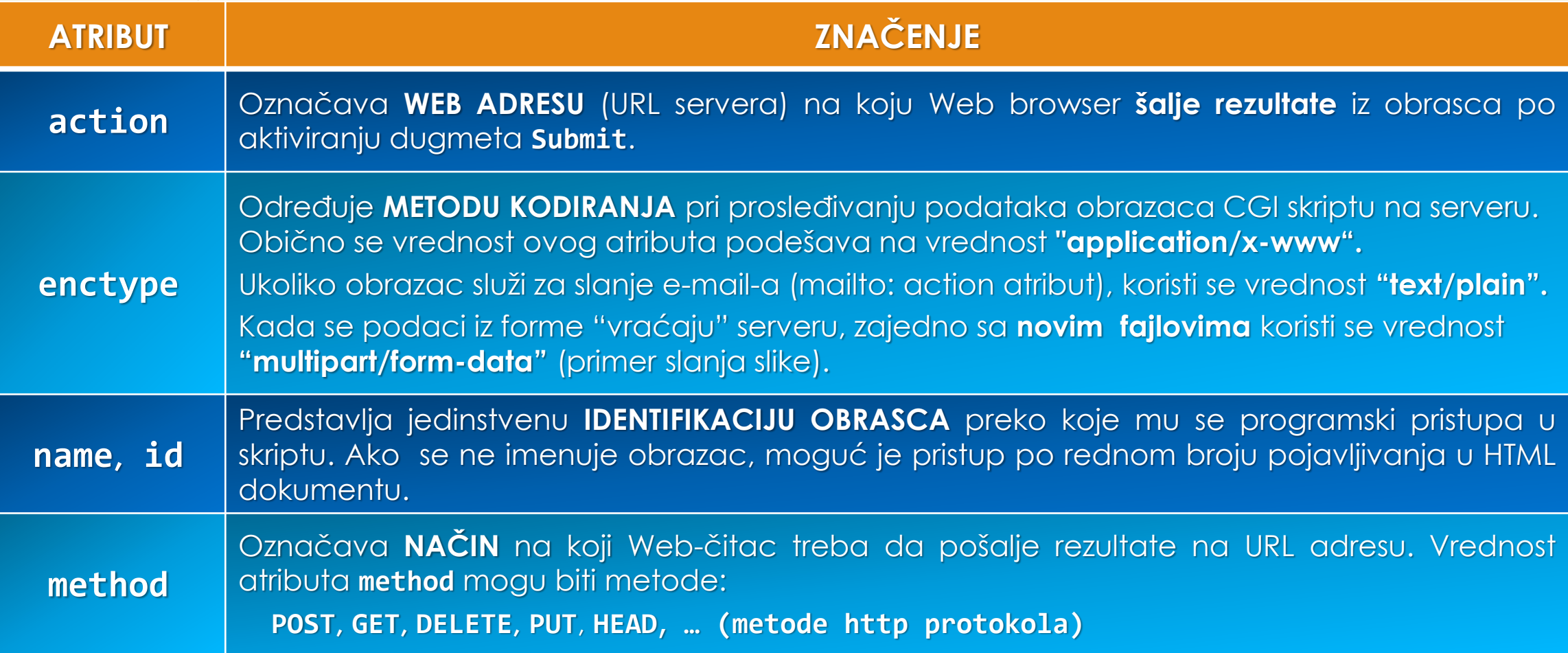

### Forme slanja sadžine HTML obrasca (1)

- Šta ako se na Web-stranici nalazi **VIŠE** obrazaca?
- **PRVOM** obrascu na Web stranici se pristupa kao objektu u **OO** programiranju: **document.forms[0]**, **dokument** predstavlja OBJEKT koji označava samu Web stranicu.
- **DRUGOM** obrascu se može pristupiti na sledeći način: **document.forms[1]** itd.
- Ako se svakom obrascu na stranici da jedinstveni atribut **ID**, skript bi pristupao obrascu kao **document.ID\_obrasca**.
- Kada se koristi vrednost atributa **enctype** = **"text/plain"** (e-mail) svaki podatak se nalazi u **POSEBNOM REDU**, primer:

```
Ime = Joe 
Prezime = Smith 
Pol = Male 
Submit = Send it
```
Ovaj način dekodiranja naglašava gde svaki objekt počinje i gde se završava.

## Forme slanja sadžine HTML obrasca (2)

- Ako je atribut **metod** = **"GET"**, čitač Weba će poslati podatke obrasca Web serveru tako što ih **PRIDRUŽUJE** URL-u definisan atributom **action**.
- Slanje podataka **GET** metodom zahteva da se svi podaci iz obrasca **DODAJU NA KRAJ URL-a**, primer:

**http://www.company.com/cgi-bin/comments.exe?Name=Matthew+Foley&Age=32&Sex=male**

- Ako se pak postavi vrednost atributa **metod** = **"POST"**, čitač će podatke obrasca poslati u **ZASEBNOJ HTML PORUCI**.
- **NEDOSTACI GET** metoda:
	- **Bezbednost,**
	- Dužina URL-a (ograničenje na 2000 karaktera u URL-u).

#### Get ili Post ?

- Ako je atribut **metod** = "**POST**" prenosi sve podatke u **ZASEBNOJ HTTP PORUCI**, nakon **URL** zahteva.
- PRIMER: podaci iz čitave forme mogu se poslati kao:

```
Name = Jane + Smith & Age = 30 & Sex = female
```
- **PREDNOSTI**:
	- Mogućnost slanja **VELIKE** količine podataka
	- **Sigurnost**
- Ako obrada rezultata obrasca IZAZIVA **PROMENU** PODATAKA koji se čuvaju u bazi, **TREBALO BI** koristiti metodu **POST**!
- **NE KORISTITE** metodu **GET** pri predavanju podatka iz obrasca koji traži lozinku!
- Ako se to učini, lozinku koju je uneo korisnik **BIĆE NEZAŠTIĆENA** kao deo URL-a (vidljiva je u datoteci posećenih lokacija i serverskoj datoteci aktivnosti).

#### Značaj atributa name u obrascima

- Atribut "**name**"predstavlja **SIMBIOLIČKO IME** za pristup obrascu na Web stranici.
- Ako se obrascu **NE DA IME** (ne dodeljujući vrednost atributu"**name**" ili "**id**") mora mu se pristupati po **REDNOM BROJU** na Web stranici.
- Ako se svakom obrascu na stranici da jedinstveno **IME** ili **ID**, skript tom obrascu pristupao na sledeći način:

#### **dokument.imeobrasca** ili **dokument.IDobrasca**

- Vrednost novog atributa "**OnReset**" se zadaje u dugmetu obrasca i predstavlja NAZIV FUNKCIJE (**JS** skripta) koju čitac treba da IZVRŠI ako se aktivira dugme **Reset**.
- Pozvana skript funkcija može vratiti vrednost **True** ili **False**.
- Ako je rezultat **True** , čitač će izbrisati ono što je posetilac do tada uneo, a zatim će elemente obrasca podesiti na njihove PODRAZUMEVANE vrednosti.
	- Kad je rezultat funkcije **False**, čitač NEĆE vratiti vrednosti polja obrasca na početne vrednosti.

#### Elementi obrasca: Jednoredno polje

 Kada je potrebno da posetilac lokacije unese **KRATAK TEKST**, u obrazac se umeće oznaka **<input>** sa atributom **type** postavljenim na "**text**". Validni su i atributi **size** i **name**).

**<form name="ExampleForm">**

```
2
                                                                 1
<p>Ime: <input type = "text" name = "FirstName" size = "15">
Prezime: <input type = "text" name= "LastName" size = "20"></p>
<p> [Dugme RESET i SUBMIT se postavljaju ovde]</p>
```
**</form>**

Gornji HTML kod će Web čitača INTERPRETIRATI na sledeći način:

Dva jednoredna polja Prezime:  $Ime$ 

[Dugme RESET i SUBMIT se postavljaju ovde]

**2**

**1**

#### Višeredno polje

 Za unos **VIŠE REDOVA TEKSTA**, potrebno je da se umetne početna i završna oznaka tekstualnog polja **<textarea>** i **</textarea>** između početne i završne oznake obrasca **<form> </form>**. Važeći su još i atributi **rows** i **cols**.

#### **<form name= "ExampleForm">**

```
<p>Ime: <input type = "text" name = "FirstName" size = "15">
Prezime: <input type = "text" name = "LastName" size = "20"></p>
<p>Poruka: <textarea name = "TextMessage" rows = "5" cols = "60"> </textarea> </p>
<p>[Dugme RESET i SUBMIT postaviti ovde</p>
```
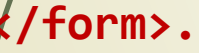

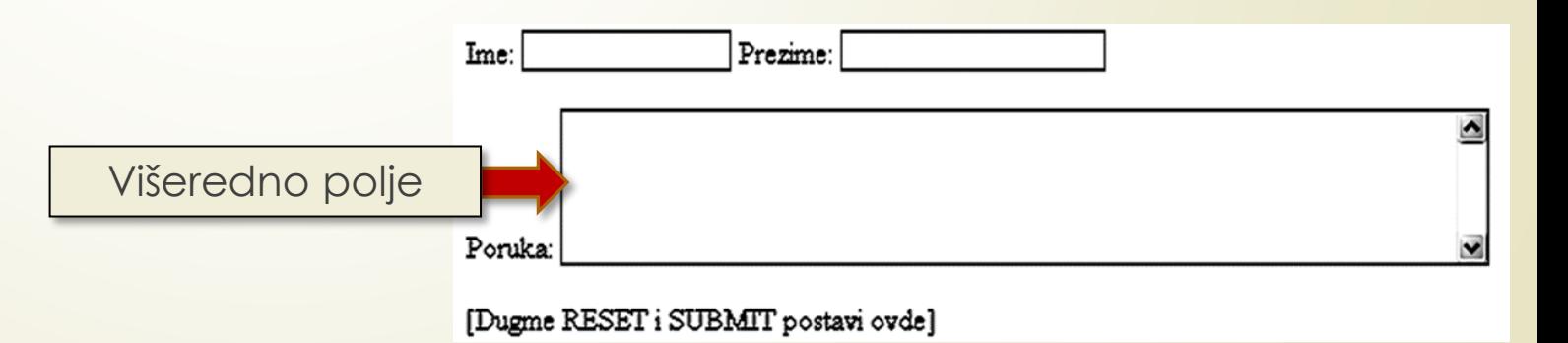

### Check box (1)

 Veoma pregledan način **IZBORA** JEDNOG ili VIŠE elemenata iz liste je formiranje "**checkbox**"- a za svaki element liste. Važeći atribut je **value**.

#### **<form name="ExampleForm">**

```
<p>Ime: <input type="text" name="FirstName" size="15" /> 
Prezime: <input type="text" name="LastName" size="20"/></p>
<p>Poruka: 
 <textarea name="TextMessage" rows="5" cols="60"> </textarea></p>
```

```
<p>Polje interesovanja:<br /><br>
```
**O.S.:**

```
<input type="checkbox" name="Win98" value="ON" /> Windows98
<input type="checkbox" name="WinXp" value="ON" /> Windows XP
<input type="checkbox" name="WinNT" value="ON" /> Windows NT
<br />
```
### Check box (2)

#### **Hardware:**

```
<input type="checkbox" name="DT" value="ON" /> Desktop 
<input type="checkbox" name="LT" value="ON" /> Laptop 
<input type="checkbox" name="PDA" value="ON" /> PDA 
<input type="checkbox" name="Prtr" value="ON" /> Stampaci 
<input type="checkbox" name="Mon" value="ON" /> Monitori</p>
 <p>[Dugmad RESET i SUBMIT postavite ovde]</p>
```
Check box

#### **</form>**

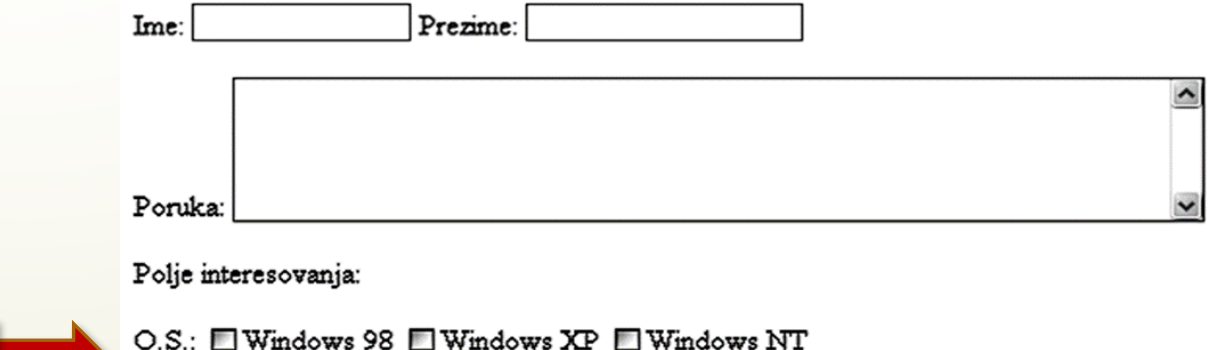

Hardware: EDesktop ELaptop EPDA EStampaci EMonitori

#### Radio dugme

 Kada je potrebno izabrati samo **JEDAN ELEMENT IZ LISTE**, formira se **LISTA** u uobrascu umetanjem oznake **<input>** sa atributom **type** "**radio**" za svaki element. Važeći atributi su **value** i **checked**.

**<input type="checkbox" name="Prtr" value="ON" />Stampaci** 

**<input type="checkbox" name="Mon" value="ON" />Monitori</p>**

**<p>Možemo li Vašu e-mail adresu slati drugima?** 

**<input type="radio" value="Yes" name="ShareEmail" />Da** 

**<input type="radio" value="No" checked="checked" name="ShareEmail"/>Ne</p>**

```
<p>[Dugmad RESET i SUBMIT postavite ovde]</p>
```
**</form>**

**</body>**

**…**

#### Obrazac sa radio dugmetom

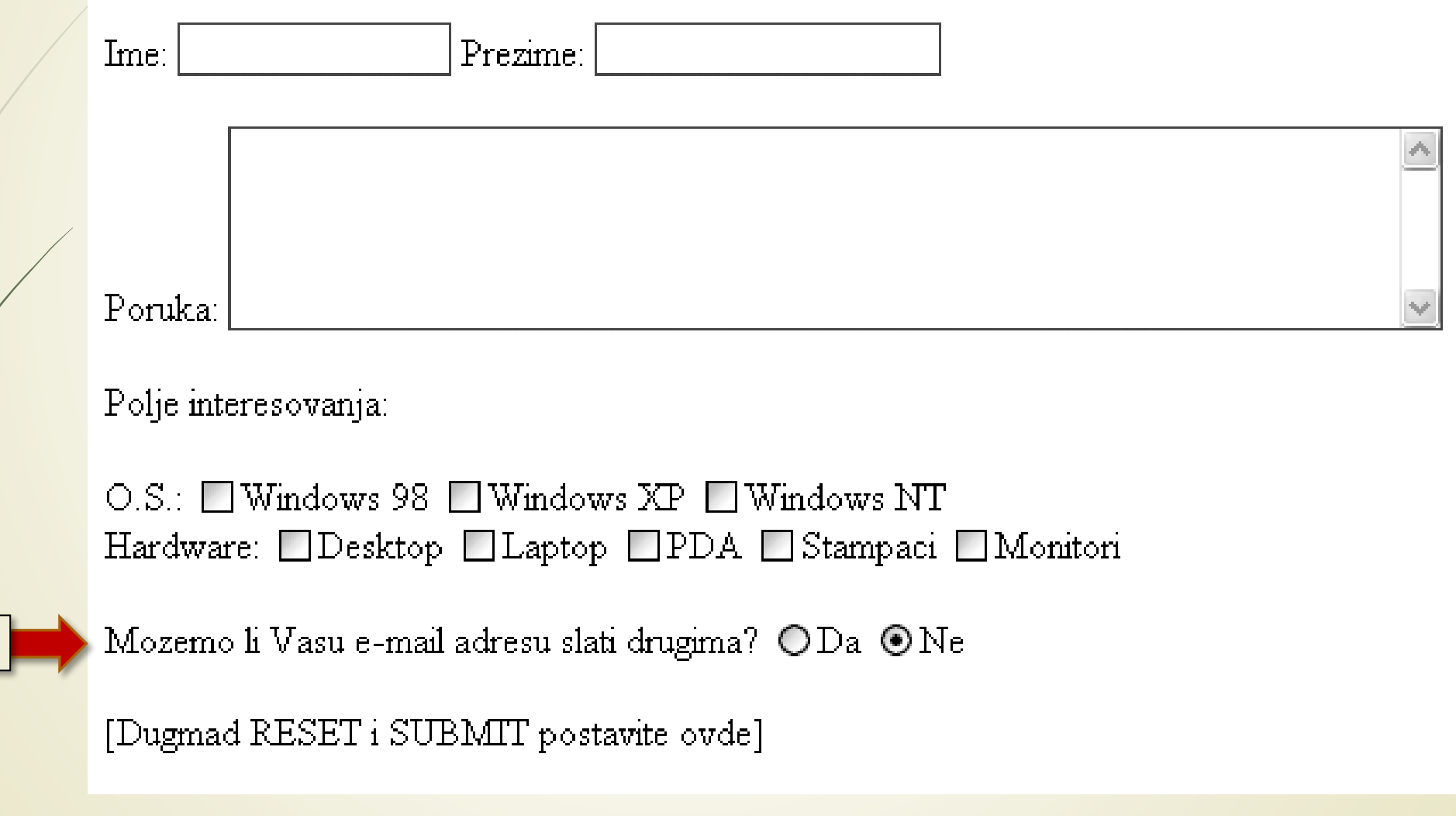

Radio button

## Padajuće liste (1)

- Za izbor **JEDANOG** ili **VIŠE** elemenata iz **PADAJUĆE LISTE**, treba smestiti PADAJUĆI MENI u obrazac tako što se umeću **OPCIJE MENIJA** izmedu početne i završne HTML oznake izbora: **<select>** i **</select>**.
- Atrubut u oznaci "**size**" označava **BROJ VIDLJIVIH VREDNOSTI** u padajućoj listi.
- Može se dozvoliti **SELEKCIJA** VIŠE VREDNOSTI iz padjuće liste atributom "**multiple**".
- Da bi se napravio **PADAJUĆI MENI** umeću se početne i završne oznake izbora

**<select> ... </select>**

opcija

**<option> … </option>**

#### Padajuće liste (2)

```
<p><input type="radio" value="No" checked name="ShareEmail">No</p>
<p>Select Highest Level of Authority:<br>
```

```
<select size="" name="PurchaseInvolvement">
```

```
<option value = "MPD"> Make Purchase Decision </option>
```

```
<option value = "SV"> Select Vendor </option>
```

```
<option value = "SP"> Select Product < /option>
```

```
<option value = "SR"> Specify Requirements </option>
```

```
<option value = "AN"> Assess Needs </option>
```

```
</select> </p>
```
**<p>[Dugmad RESET i SUBMIT smestaju se ovde]</p>**

**</form>**

**…**

#### Obrazac sa osnovnim elementima

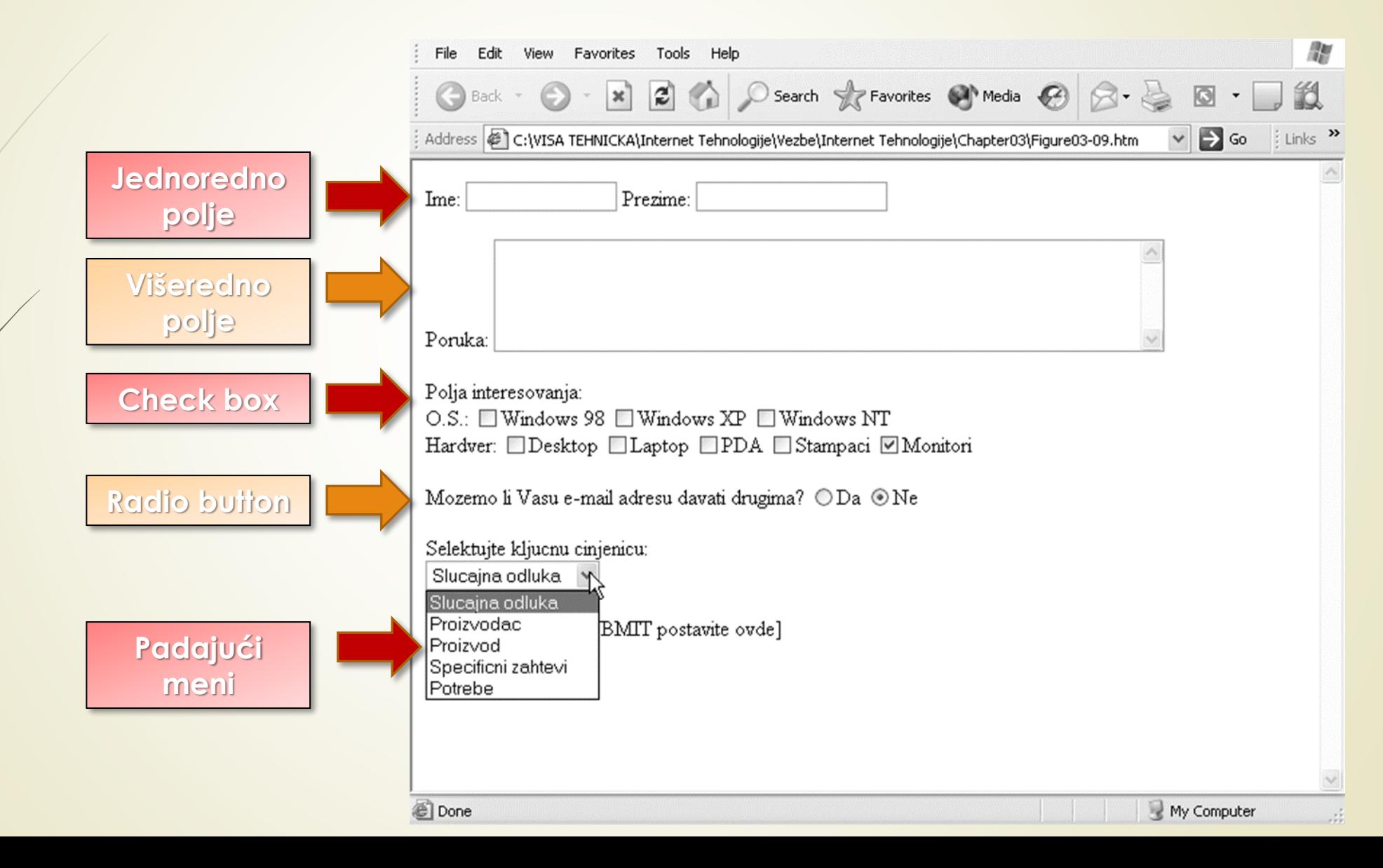

# Padajuće liste u *input polju*

- U HTML 5 je dodat element **<datalist>** koji određuje LISTU **UNAPRED** definisanih opcija za **<input>** element.
- Korisnici će videti PADAJUĆU LISTU unapred definisanih opcija definisanih atributom "**list**" kao da su to uneti podaci.
- Atribut liste elementa **<input>** mora se odnositi na atribut **id** elementa **<datalist>**.

```
<form action="Web_str.php">
```

```
<input list = "browsers" name = "browser">
 <datalist id = "browsers">
     <option value = "Internet Explorer">
     <option value = "Firefox"> …
 </datalist>
```

```
<input type="submit" value="POŠALJI">
```
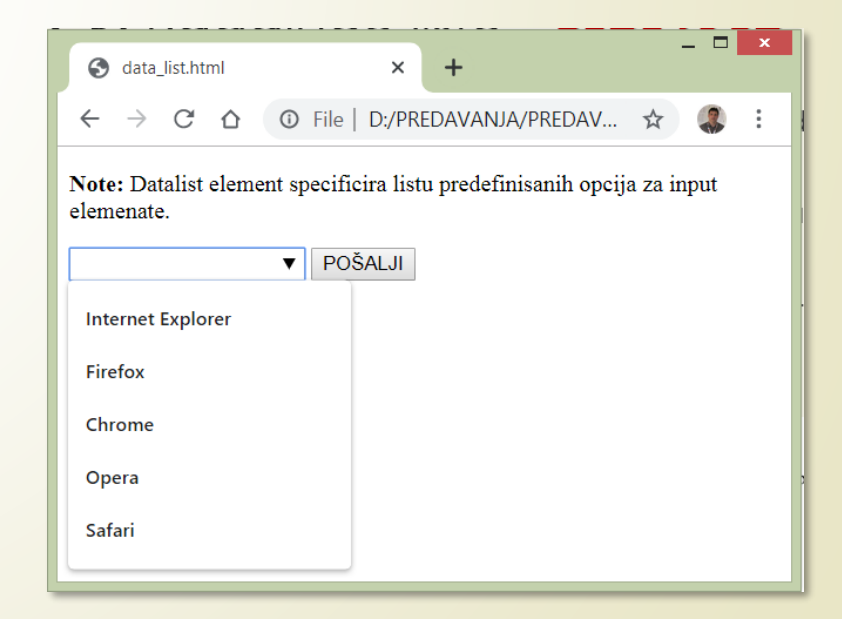

## Dugmadi na Web stranici

- Većina obrazaca ima **DUGMADI**, koje posetilac može da pritisne da bi se se **kretao** kroz Web sadržaje ili da bi se **poslale** unete vrednosti obrasca na obradu.
- **OPŠTE DUGME** se u obrazac postavlja oznakom <input> sa atributom type podešenim na "**button**". Primer:

**<input type="button" onclick = "alert('Hello World!')" value = "Odštampaj stranu">**

Važan atribut je "**onclick**" kojim se definiše pozivanje **JavaScript** funkcije.

Odštampaj stranu

- Atributom "**value**" se označava **natpis** na samom dugmetu.
	- Atribut **type = "color"** u oznaci **<input>**

može se uneti vrednost boje (ne radi na IE!)

Desno je prikazan način selekcije željene boje.

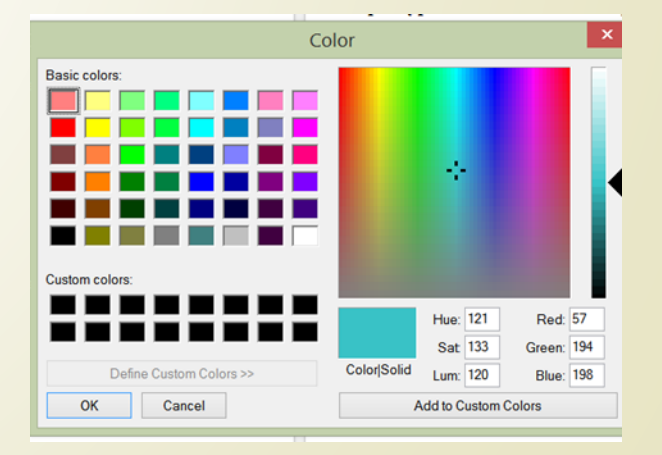

#### Dugme **Reset** i **Submit**

- Većina obrazaca ima dugme **RESET/SUBMIT**, koje posetilac može da pritisne da bi se vratile podrazumevane POČETNE VREDNOSTI svih elementa obrasca.
- DUGME **Reset** se u obrazascu postavlja oznakom **<input>** sa atributom **type** podešenim na **reset/submit**. Primer:

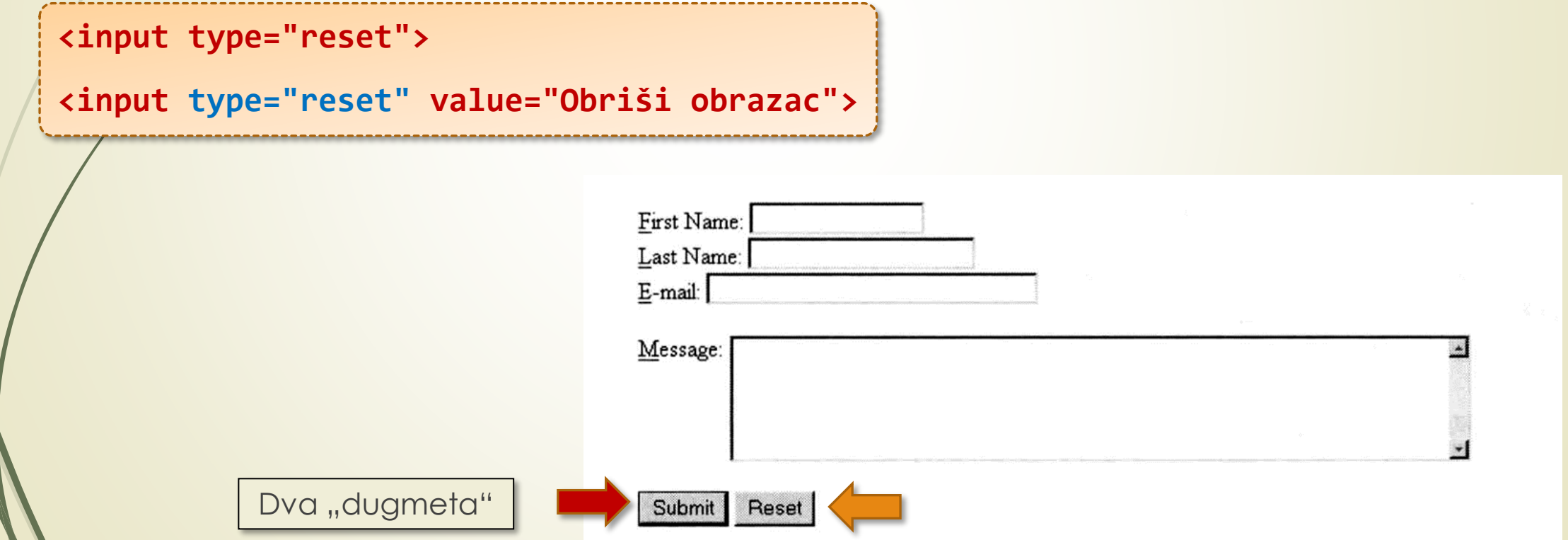

### Oznaka dugmeta u HTML 5 - **button**

- **HTML 5 oznaka <button> takođe** definiše dugme koje se može na uobičajeni način aktivirati kliknuti.
- Unutar elementa **<button>** možete staviti sledeći sadržaj:
	- $\blacksquare$  tekst,
	- slika.
- Ovo je **RAZLIKA** između ovog elementa i dugmadi kreiranih pomoću **<input>** elementa.
- Zbog problema kompatibilnosti između Web čitača TREBA KORISTITI oznaku **<input>** u kreiranju formi.
- Atributu koje podržava ova oznaka su: **autofokus**, **disabled**, **form**, **name**, **type**, **value**, **formmethod** , …
- Ova oznaka podržava sve **GLOBALNE ATRIBUTE** u HTML-u.
- Ova oznaka podržava sve **ATRIBUTE DOGAĐAJA** u HTML-u.

#### Obrazac sa pozivom **događaja**

```
<form name="ExampleForm"
```

```
onReset = "return PreResetProc(ExampleForm)"
```

```
onSubmit = "return validateForm(ExampleForm)"
```

```
action = "http://NVBizNet2.com/_scripts/_pl/FrmScrpt.CGI"
```

```
method = "POST"
```

```
enctype = "application/x-www-form-urlencoded">
```
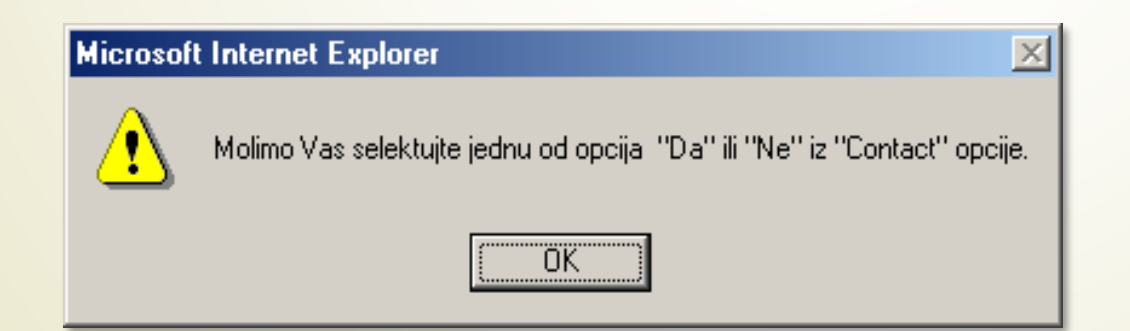

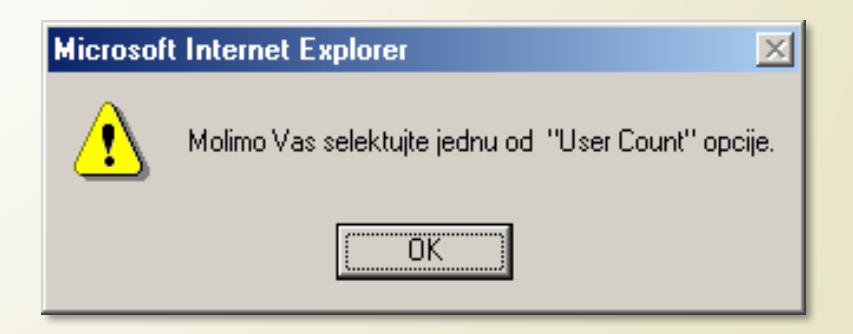

JS metode sa **parametrom** (primer iz praktikuma)

#### Ispravno popunjen HTML 5 obrazac

Upozorenje na obrascu prilikom nekorektne popune traženih podataka! Realizacija upotrebom JS-a.

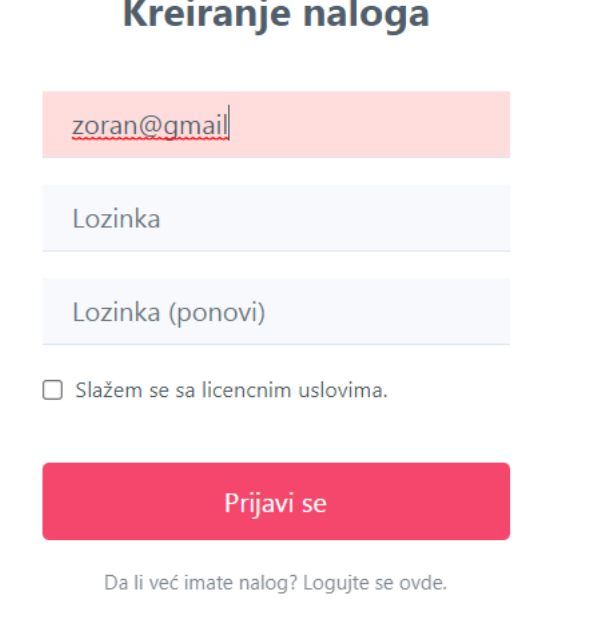

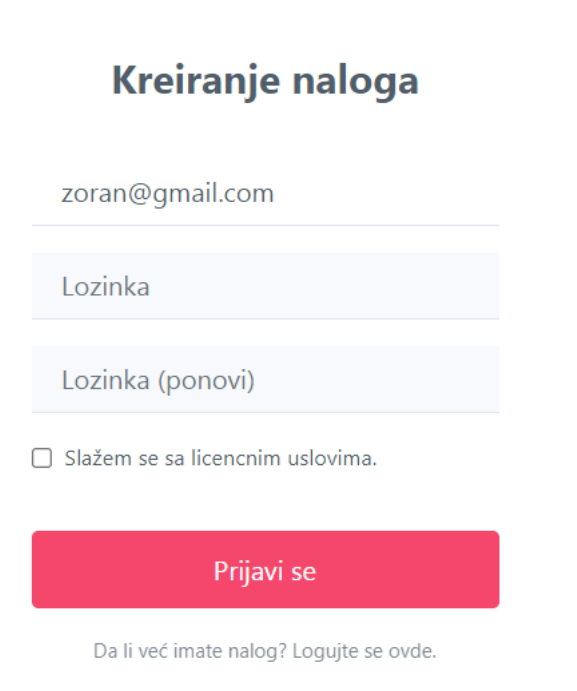

Provera validnosti unetih podataka je **obavezna** aktivnost pre slanja podataka na obradu!

#### Nove oznake za obrasce u HTML 5

- Razvoj specifikacije za HTML 5 je upravo startovao sa DODAVANJEM **NOVIH POLJA** U OBRASCIMA (novi input tipovi).
- Proširenja se dobrim delom sastoje od novih vrednosti atributa "**type**" u elementu **input**:

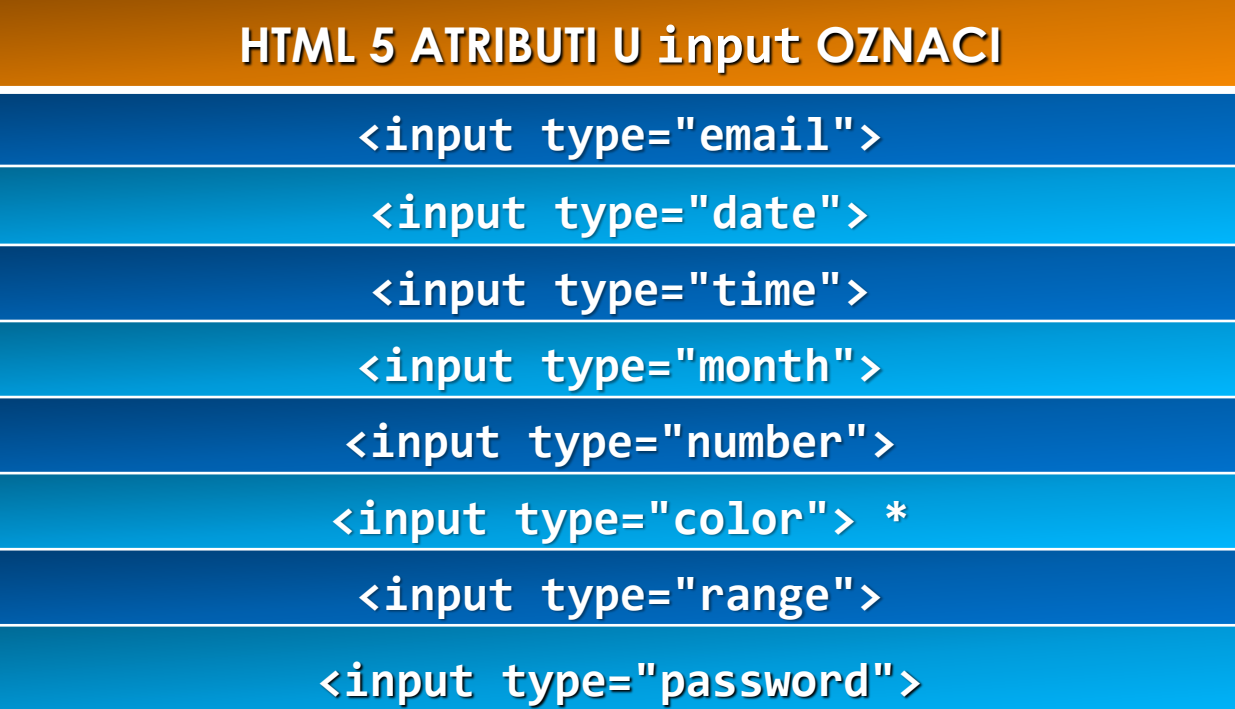

#### Atributi HTML 5 obazaca

- Nekim tipovima ulaznih podataka potrebni su **SPECIJALIZOVANI ATRIBUTI** (**min**, **max** i **step**).
- Evo nekoliko novih **LOGIČKIH ATRIBUTA** (uzimaju samo vrednost **On** ili **Off**):

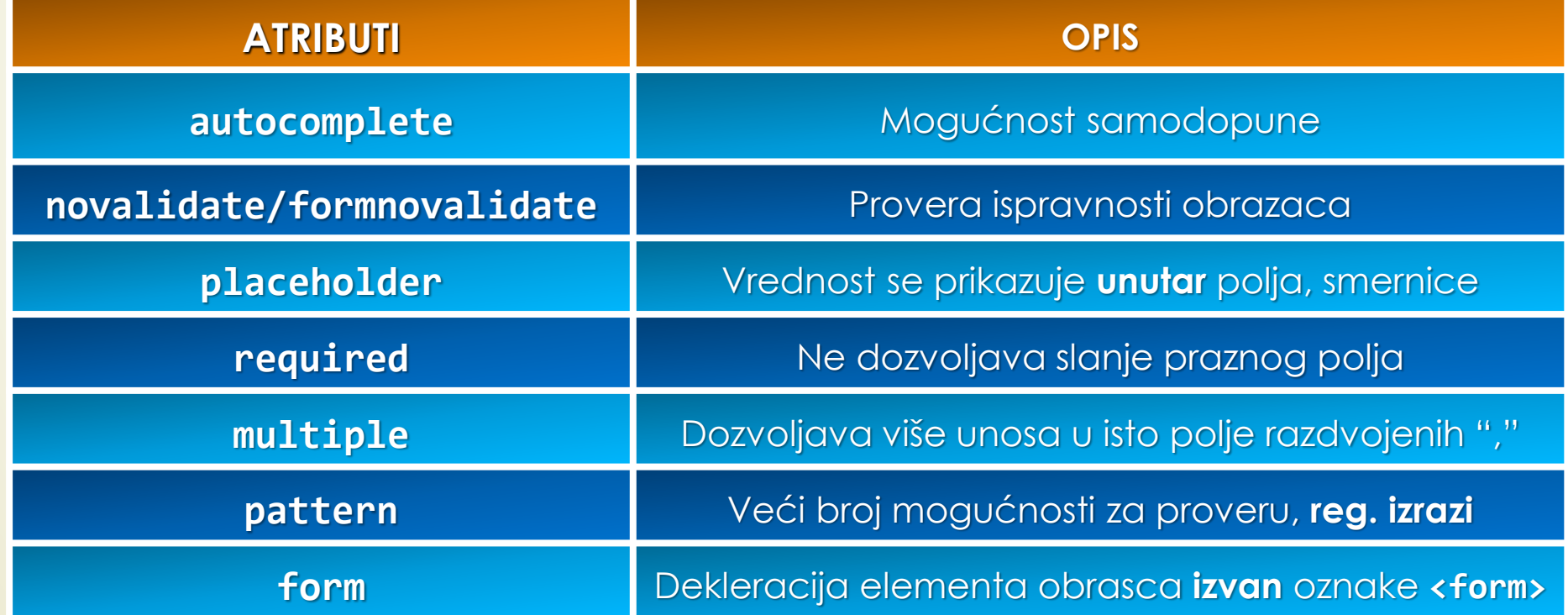

#### Nove oznake HTML 5 obrazaca

U HTML 5 je dodato nekoliko **NOVIH ELEMEANTA** koji se mogu naći UNUTAR OZNAKE **<form>**.

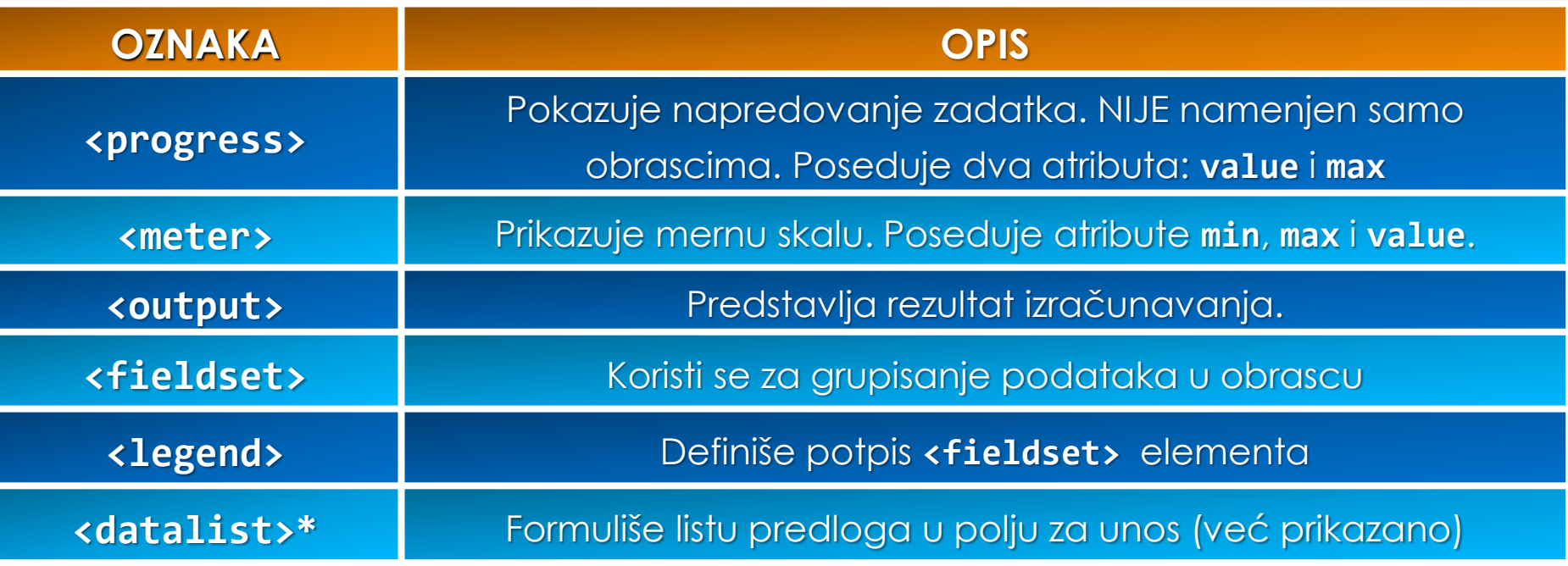

Primeri primene novih elemenata:

**<progres value="0" max= "100"> 0% </progres>**

**<meter value="60" max="100" low="40" high="80" optim="100"> 60 </meter>**

#### W3cschools stranica za obrasce

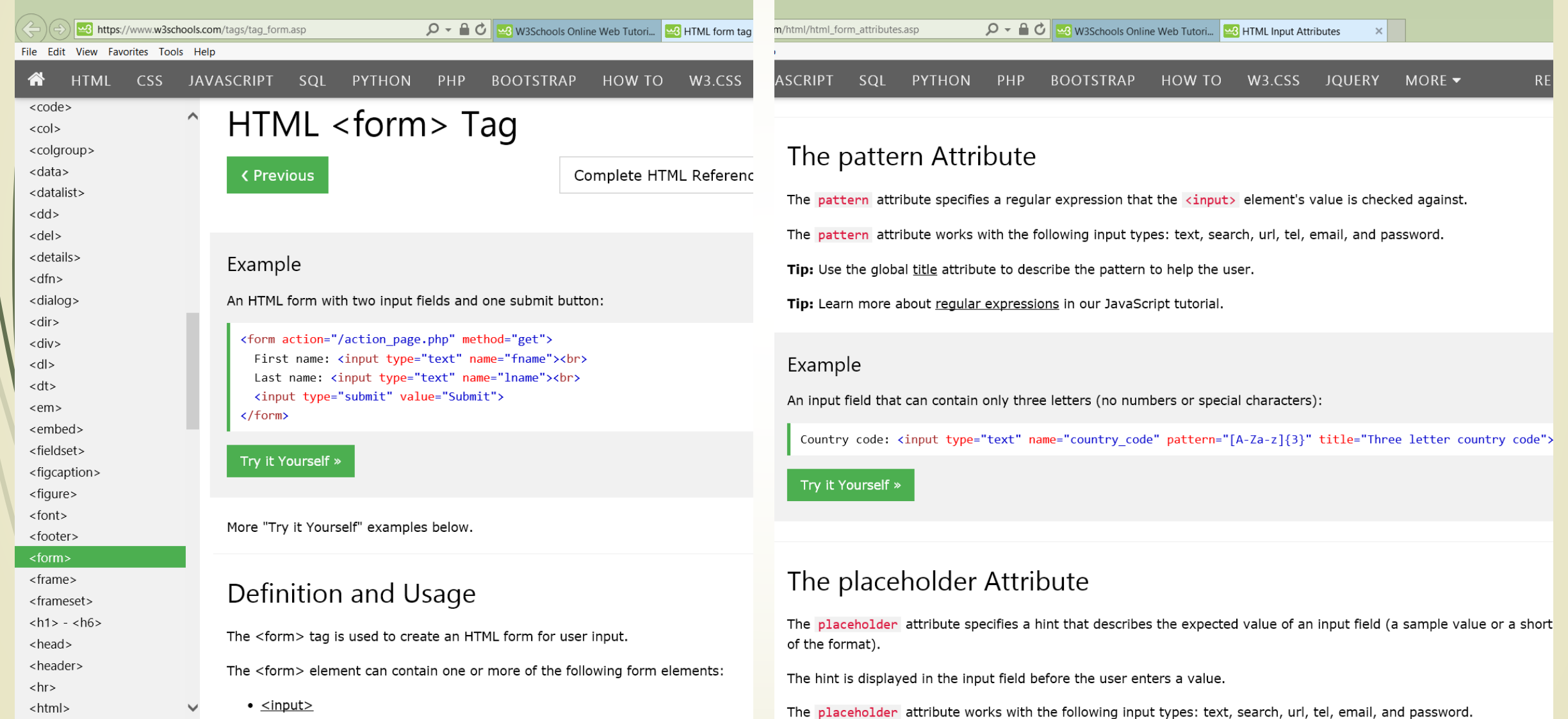

<u>a ctavtareas</u>

#### Složeni obrazac sa slikom u HTML 5

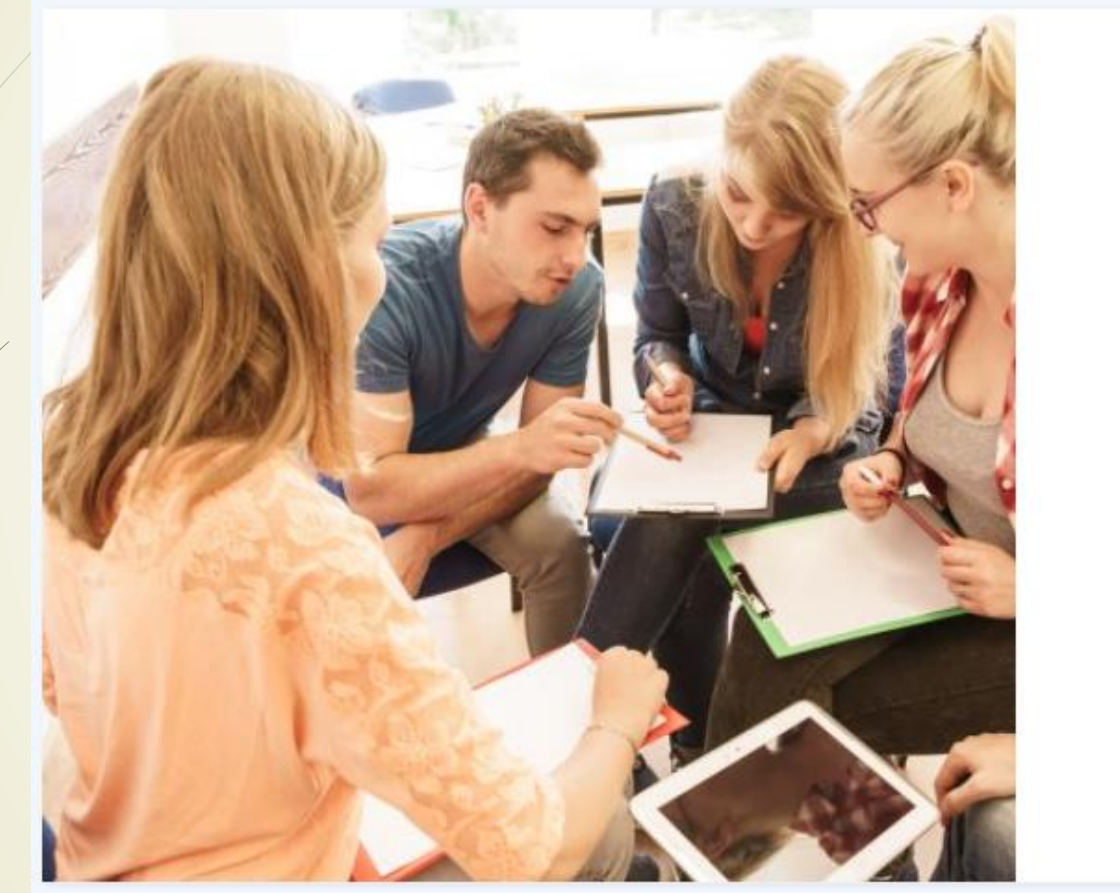

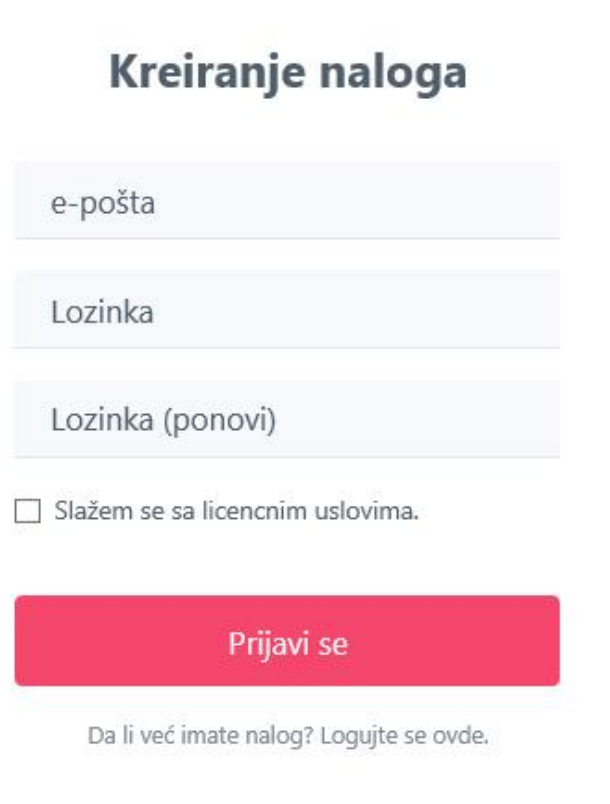

Primer **OBRASCA** sa slikom realizovan u HTML 5

#### HTML kod za obrazac sa slikom (1)

KStern CS

```
<!DOCTYPE html>
<html>
<head>
    <meta charset="utf-8">
    <meta name="viewport" content="width=device-width, initial-scale=1.0, shrink-to-fit=no">
    <title>Kontakt_forma_2020_SA_PROVEROM</title>
    <link rel="stylesheet" href="assets/bootstrap/css/bootstrap.min.css">
    <link rel="stylesheet" href="assets/css/Registration-Form-with-Photo.css">
    <link relets returned thref="assets/css/styles.css">
</head>
<body>
    <div class="register-photo">
        <div class="form-container">
            <div class="image-holder" style="background-image:url(&quot;assets/img/Sastanak 1.jpg&quot;);"></div>
            <form id="prijava" name="prijava" action="prijava.php" method="post">
                <h2 class="text-center" style="font-size:24px;"><strong>Kreiranje naloga</strong></h2>
                <div class="form-group"><input class="form-control" type="email" id="email" name="email" required=\\placeholder="e-pošta"
minlength="5" maxlength="40" pattern="[a-z0-9. % -]+@[a-z0-9.-]+\.[a-z]{2,4}$"></div>
```
### HTML kod za obrazac sa slikom (2)

<div class="form-group"><input class="form-control" type="password" id="password" name="password" required="" placeholder="Lozinka" pattern="(?=.\*\d)(?=.\*[a-z])(?=.\*[A-Z]).{8,}"></div>

<div class="form-group"><input class="form-control" type="password" id="password-repeat" name="password-repeat" required="" placeholder="Lozinka (ponovi)" pattern="(?=.\*\d)(?=.\*[a-z])(?=.\*[A-Z]).{8,}"></div>

<div class="form-group">

<div class="form-check"><label class="form-check-label"><input class="form-check-input" type="checkbox" id= name="licenca">Slažem se sa licencnim uslovima.</label></div>

#### $\langle$ / $\phi$ iv>

<div class="form-group"><button class="btn btn-primary btn-block" id="prijaviSE" name="prijaviSE" type="submit">Prijavi se</button></div><a class="already" href="Logovanje 2020.php">Da li već imate nalog? Logujte se ovde.</a></form>

</div><div>

#### <script>

 $in$  $i$  $th$  $ate()$ ;

#### </script>

</div></div>

<script src="assets/js/jquery.min.js"></script>

<script src="assets/bootstrap/js/bootstrap.min.js"></script>

<script src="assets/js/Provera-formeJS.js"></script>

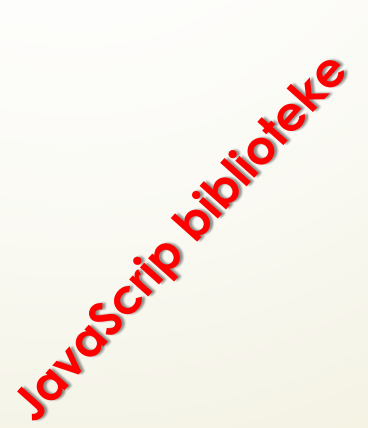